## Plain text file processing in UNIX

Libor Mořkovský, Václav Janoušek

## What do we learn?

- Search a pattern
- Word and line count
- Retrieve & count unique records
- String extraction & replacement
- Join & paste data

## Regular expressions

#### *Matching string patterns according to certain rules*

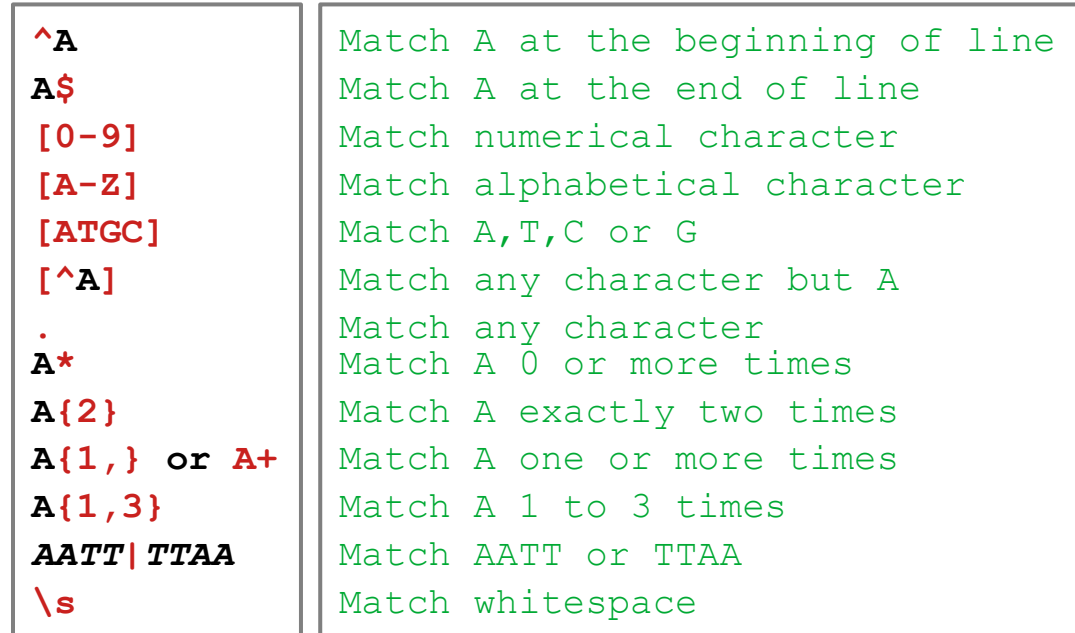

## Regular expressions

*Matching string patterns according to certain rules*

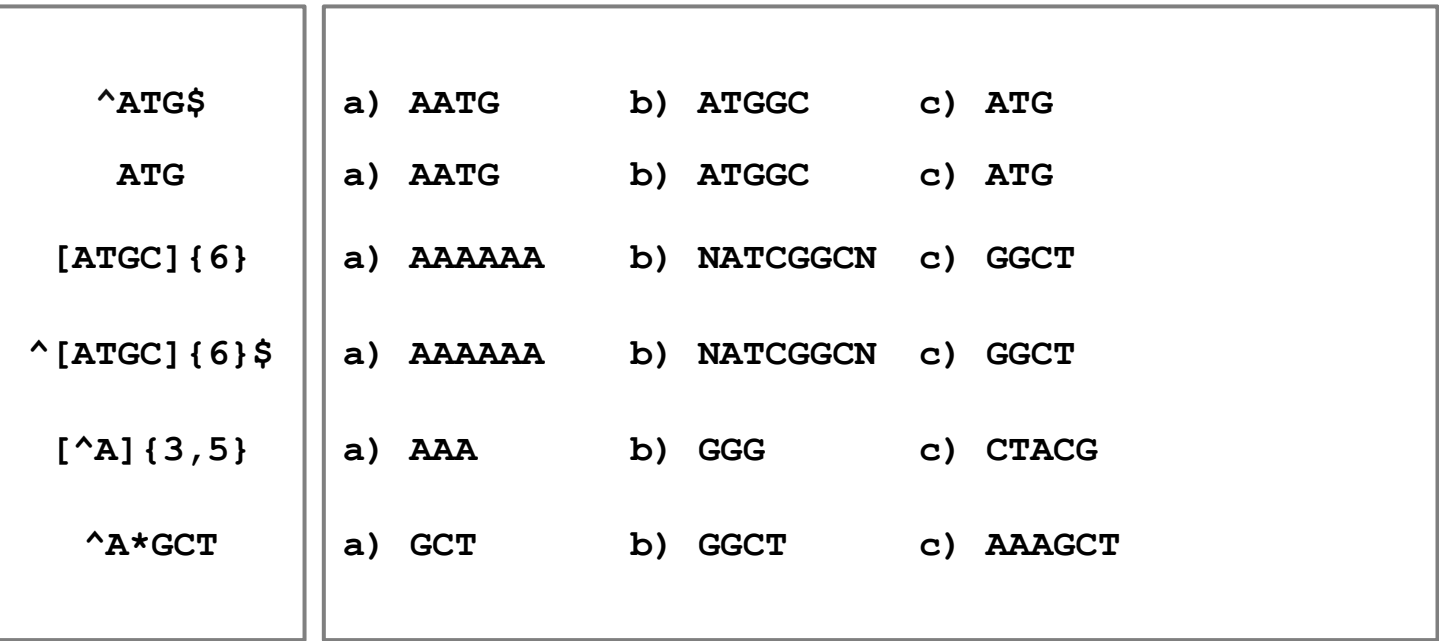

## Regular expressions

*Matching string patterns according to certain rules*

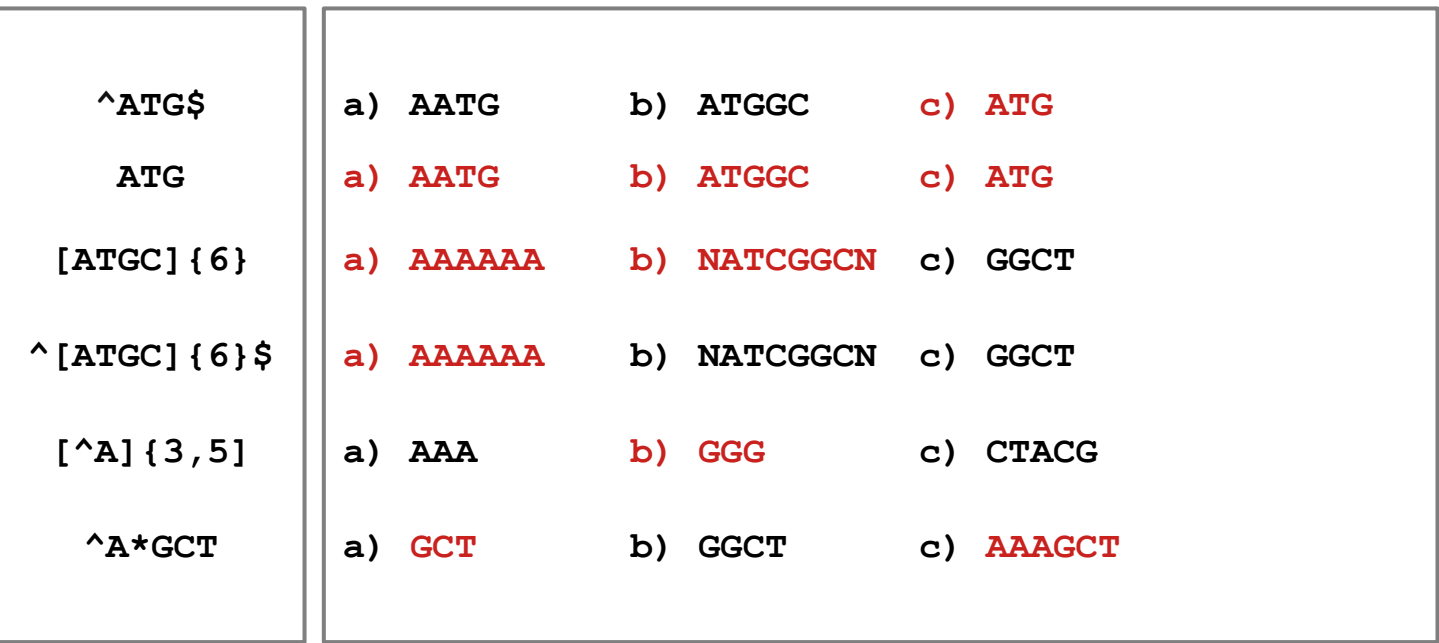

## Pattern Search: grep

**grep** *pattern* **file.txt** # Returns lines matching a pattern

**grep -v** *pattern* **file.txt** # Returns lines not matching a pattern

**grep -E** *regex* **file.txt** # Returns lines not matching a regex

**grep -c** *pattern* **file.txt** # Returns number of lines matching a pattern

**grep -B** *pattern* **file.txt** # Returns number of lines before a line matching a pattern

**grep -o** *pattern* **file.txt** # Returns only matching part of lines

**man grep** # For other options

### Word & line count: wc

**wc file.txt** # Returns number of bytes, words and lines

**wc -c file.txt** # Returns number of bytes (i.e. number of characters incl. \n)

**wc -w file.txt** # Returns number of words in a file

**wc -l file.txt** # Returns number of lines in a file

**wc -l \*.txt** # Returns number of lines in all TXT files by file

#### *What is the number of SNPs in the VCF file?*

*What is the number of SNPs that passed or failed the filter?*

*What is the number of SNPs on chromosome Z that passed?*

## Retrieve & count unique records

```
# Select columns
cut -f1-3 file.txt
cut -d $'\t' -f1-3 file.txt
cut --complement -f4 file.txt
# Sorting data based on selected column
sort -k1,1 file.txt
sort -k1,1 -k2,2nr file.txt
```
**sort -k1,3 file.txt**

*# Retrieve unique records* **sort -u file.txt < file.txt sort | uniq -c**

*What is the number of SNPs per chromosome in the VCF file??*

```
FILE=/data-shared/vcf_examples/luscinia_vars_flags.vcf.gz
< $FILE zcat | 
grep -v '^#' | 
cut -f1 | 
sort | 
uniq -c | 
sort -k1,1n
```
Get the first six base pairs from every read and calculate prevalence of *the these kmers*

```
cat *.fastq | 
grep -E "^[ACGT]+$" | 
cut -c1-6
sort | 
uniq -c |
sort -k1,1nr | 
less
```
## *String extraction and replacement*

- tr (TRansliterate)
- *Replaces or deletes individual characters*
- *ideal for changing delimiters, removing line endings, uppercase to lowercase conversion*

#### sed (text Stream Editor)

- *Matches, replaces and extracts complex patterns*
- *Useful for extraction of a value according a specific tag from a gff3 of vcf file*

*grep -o*

- *Returns only matching parts of the text*
- *Useful for extraction of repeating patterns (e.g. microsatellites)*

#### tr

```
tr ";" "\t" file.txt # Replace delimiter
```

```
tr -d "\n" file.txt # Remove line ending character
```
**tr "[ATGCN]" "[atgcn]" file.txt # Uppercase to lowercase**

```
sed 's/pattern/replacement/'
# Remove anything that is not ACGT at the beginning of line
sed 's/^[ACGTN]\{6\}/NNNNNN/'
# The same thing using extended regular expressions
sed -r 's/^[ACGTN]{6}/NNNNNN/'
echo 'AAATTTCCCGGG' | sed -r 's/A+(T+)C+(G+)/\1\2/'
# The result would be 'TTTGGG'
```

$$
\text{green} \ -\text{odd}
$$

```
# Match AT di-nucleotide twice or more times
grep -o -E "(AT){2,}"
# Match GTC tri-nuleotide twice or more times
grep -o -E "(GTC){2,}"
```

```
# Match any repeating pattern
```

```
grep -o -E "([ATGC]{1,})\1+"
```
*What is the number of SNPs per chromosome in the VCF file?? ...without using* cut *command:*

> **FILE=/data-shared/vcf\_examples/luscinia\_vars\_flags.vcf.gz < \$FILE zcat | grep -o -E '^chr[Z1-9]+' | sort | uniq -c | sort -k1,1nr**

*Microsatellites statistics: Extract all AT dinucleotides repeating at least twice and calculate their frequency distribution in the whole dataset.*

```
cat *.fastq | 
grep -E "^[ACGT]+$" | 
grep -o -E "(AT){2,}" |
sort | 
uniq -c |
less
```
## *Join and paste data*

join

- *Joining two files based on a specific key column*
- *Corresponds to JOIN in SQL language*

paste

- *Simply aligns files by column*
- *No key column is needed*
- *Assumes one to one correspondence between the two datasets*

join

*# Join file1.txt and file2.txt based on 2nd and 3rd column* **sort -k2,2 file1.txt > file1.tmp sort -k3,3 file2.txt > file2.tmp join -12 -23 file1.tmp file2.tmp > joined-file.txt**

#### paste

*# Merge vertically two files*

**paste file1.txt file2.txt > file-merged.txt**

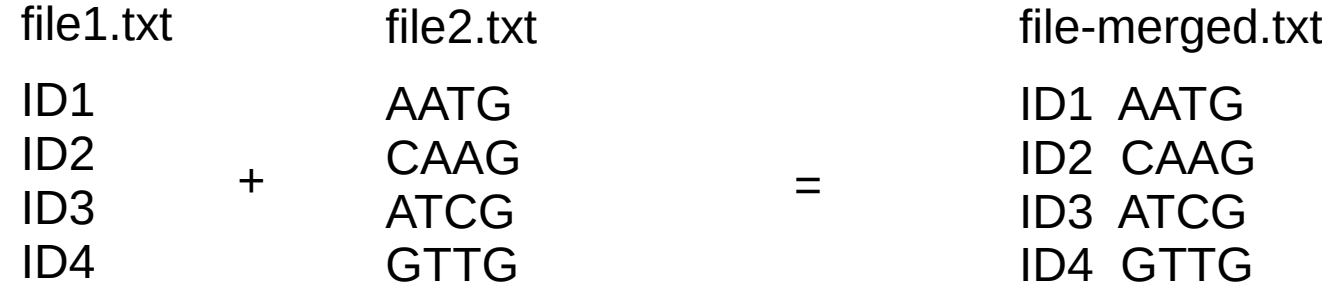

#### paste

*# Transpose file*

**< filte.txt paste - -**

item-line1 item-line2 item-line3 item-line4 = file1.txt

item-line1 item-line2 item-line3 item-line4

*Convert FASTQ file to TAB separated file with each read on one line*

```
cat *.fastq | 
paste - - - - |
cut --complement -f3 \
> reads.tab
```
## *What did we learn today?*

- Search a pattern (grep and regular expressions)
- Word and line count (wc)
- Retrieve & count unique records (cut, sort, uniq)
- String extraction  $&$  replacement ( $\text{tr}, \text{sed}$ )
- Join & paste data (join, paste)

# *Lunch, Lunch!!*